## INVOICING FRAMEWORK PURCHASE ORDERS

This guide is relevant if Tirlan has sent you an Ariba **Framework Purchase Order (PO)**

If you have received a PO that begins with the numbers **479**, this is a Framework PO that you will submit multiple invoices against for a specified period and these invoices will be approved by the designated Tirlan approver.

Please follow the instructions provided in this document to submit your invoices to Tirlan.

## **BEFORE YOU START:**

- o If this is your **first time using Ariba** and you do not have a username and password, complete your registration first by following the guide**: Ariba Account Registration**.
- o Once you have generated a username and password, proceed to follow the below instructions.

## **INSTRUCTIONS:**

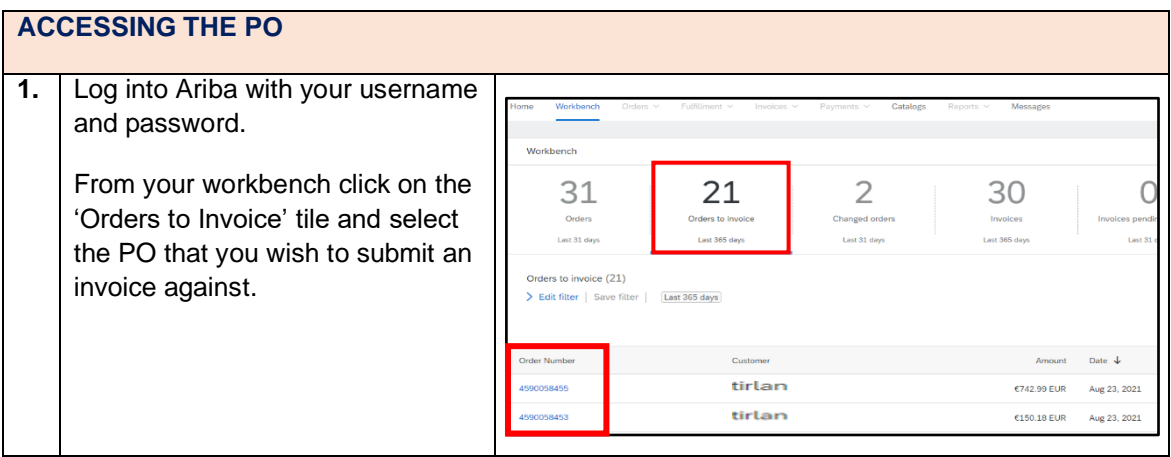

**Document Reference:** 06Ariba: Invoicing Framework Purchase Orders **Version:** 02 Last Updated: 4<sup>th</sup> Sept 2023 **Updated By:** Maryjane Ahern

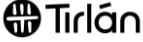

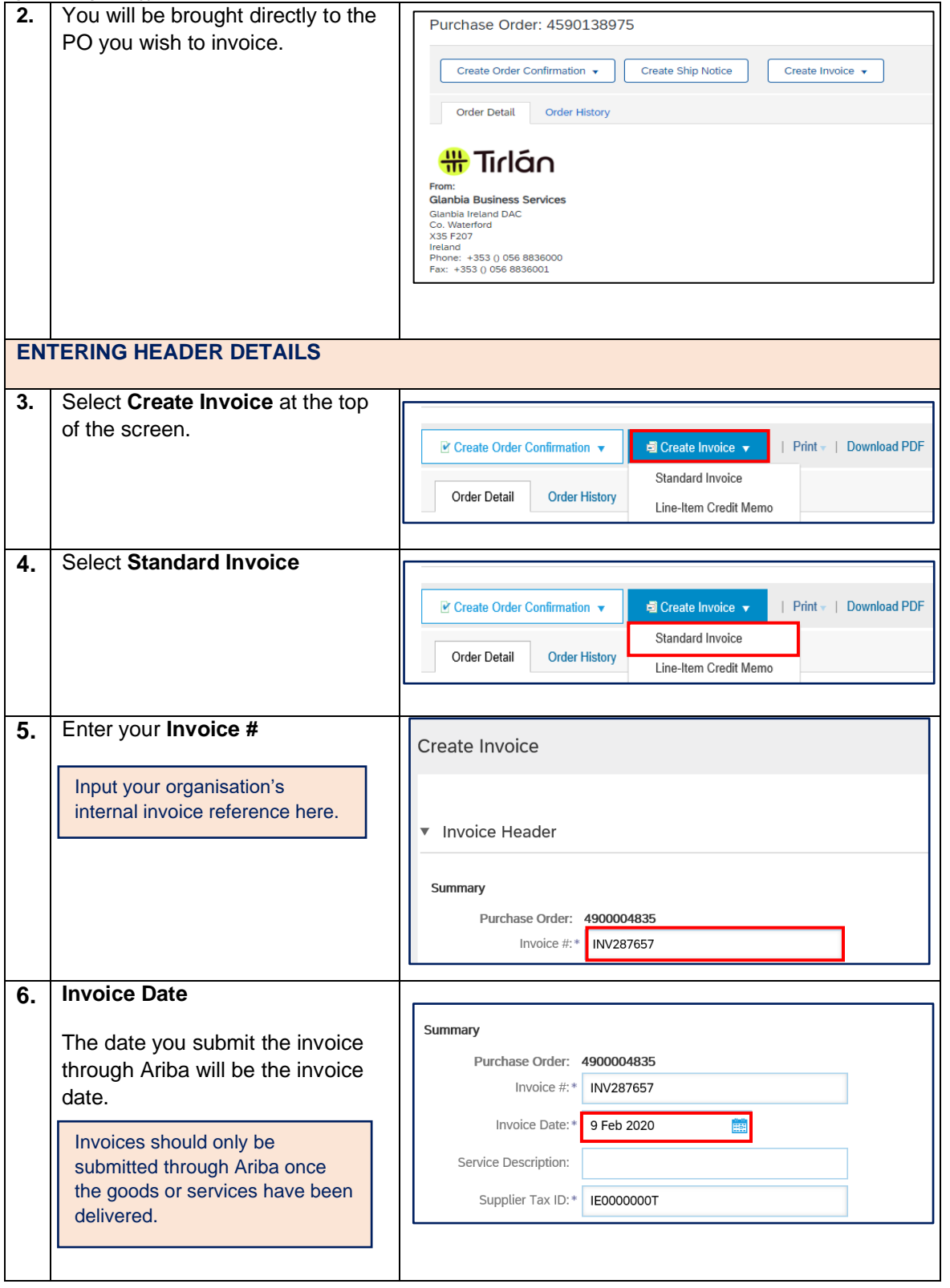

 $\blacksquare$ 

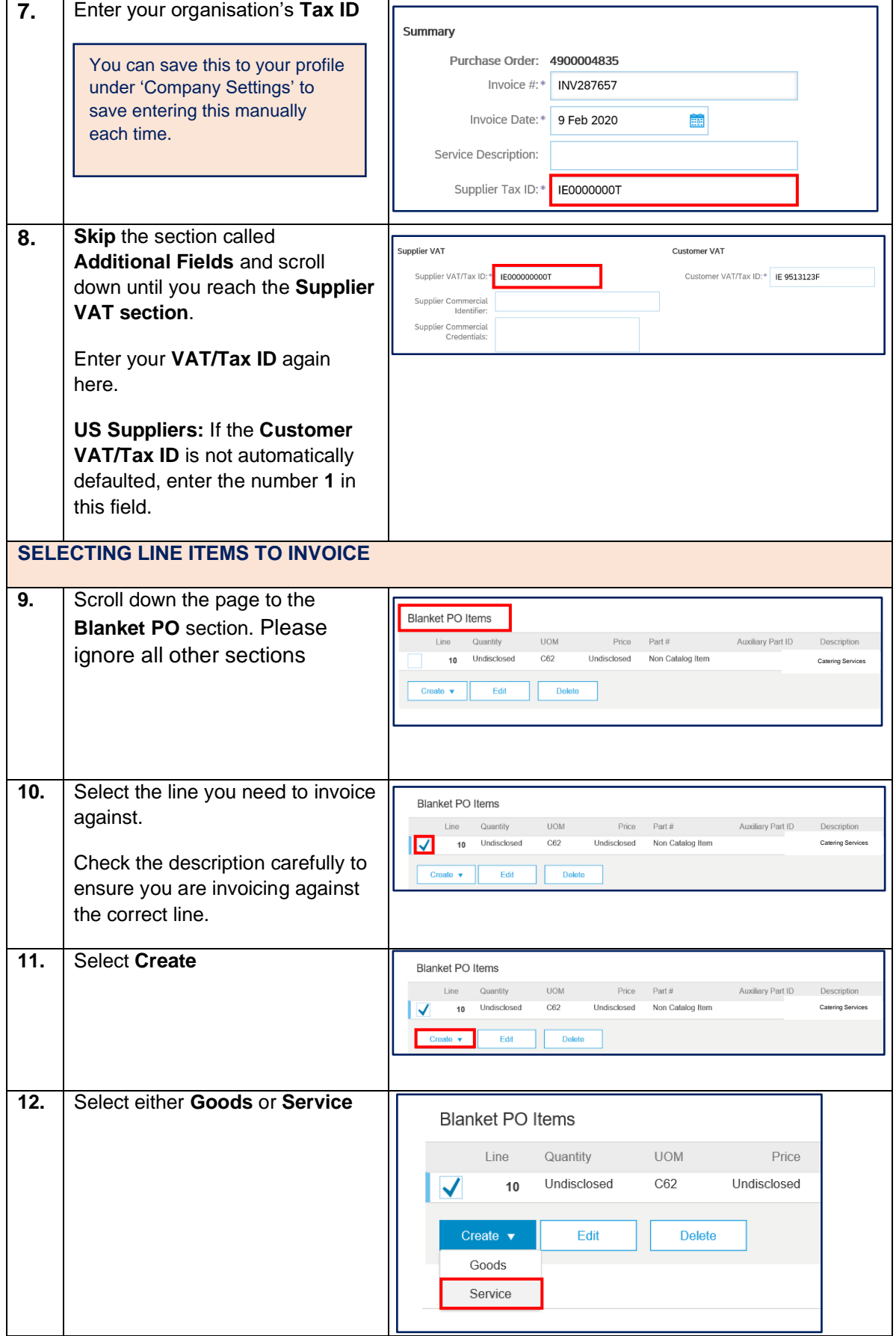

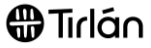

ī

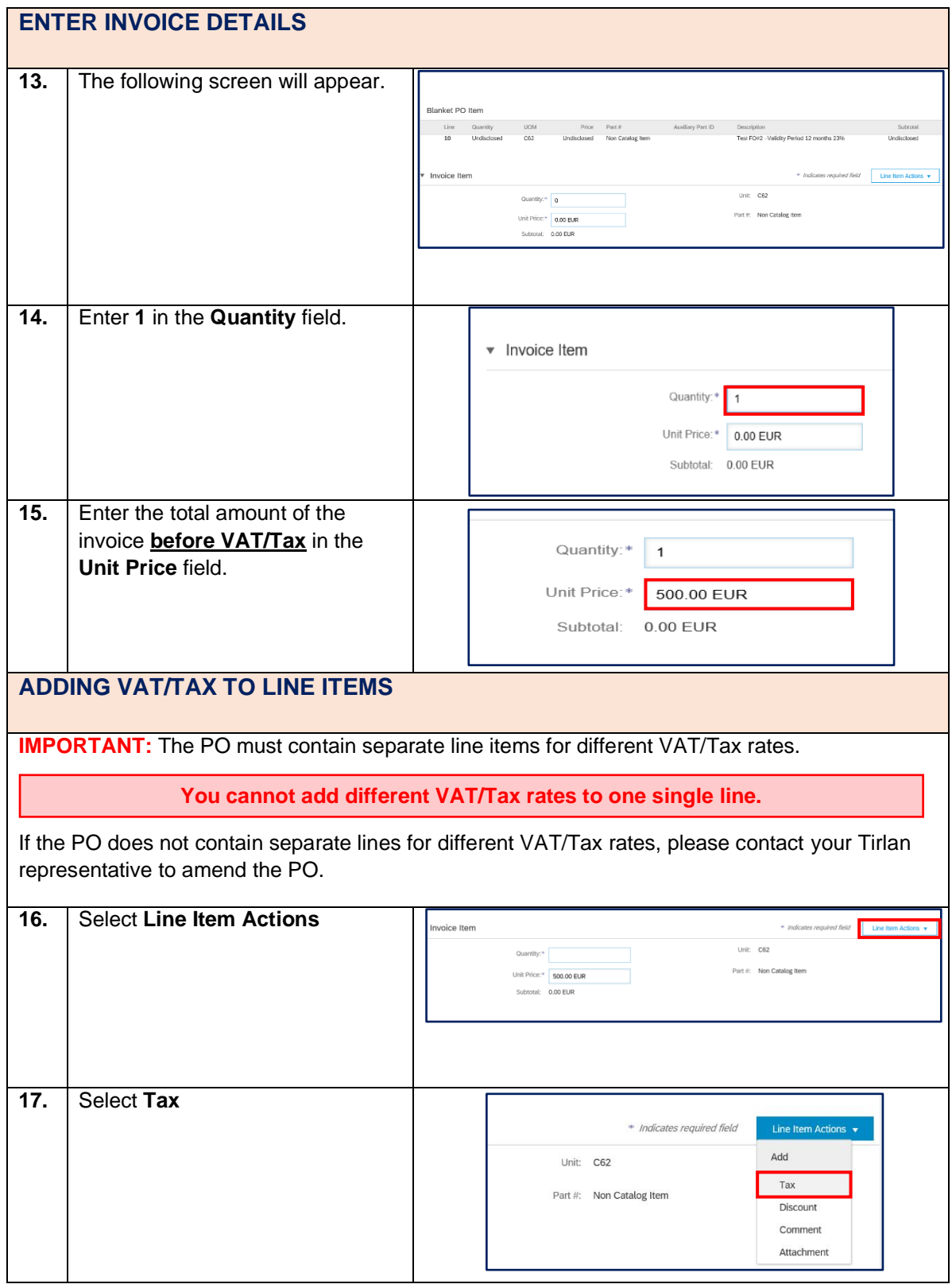

 $\bigoplus$ Tirlán

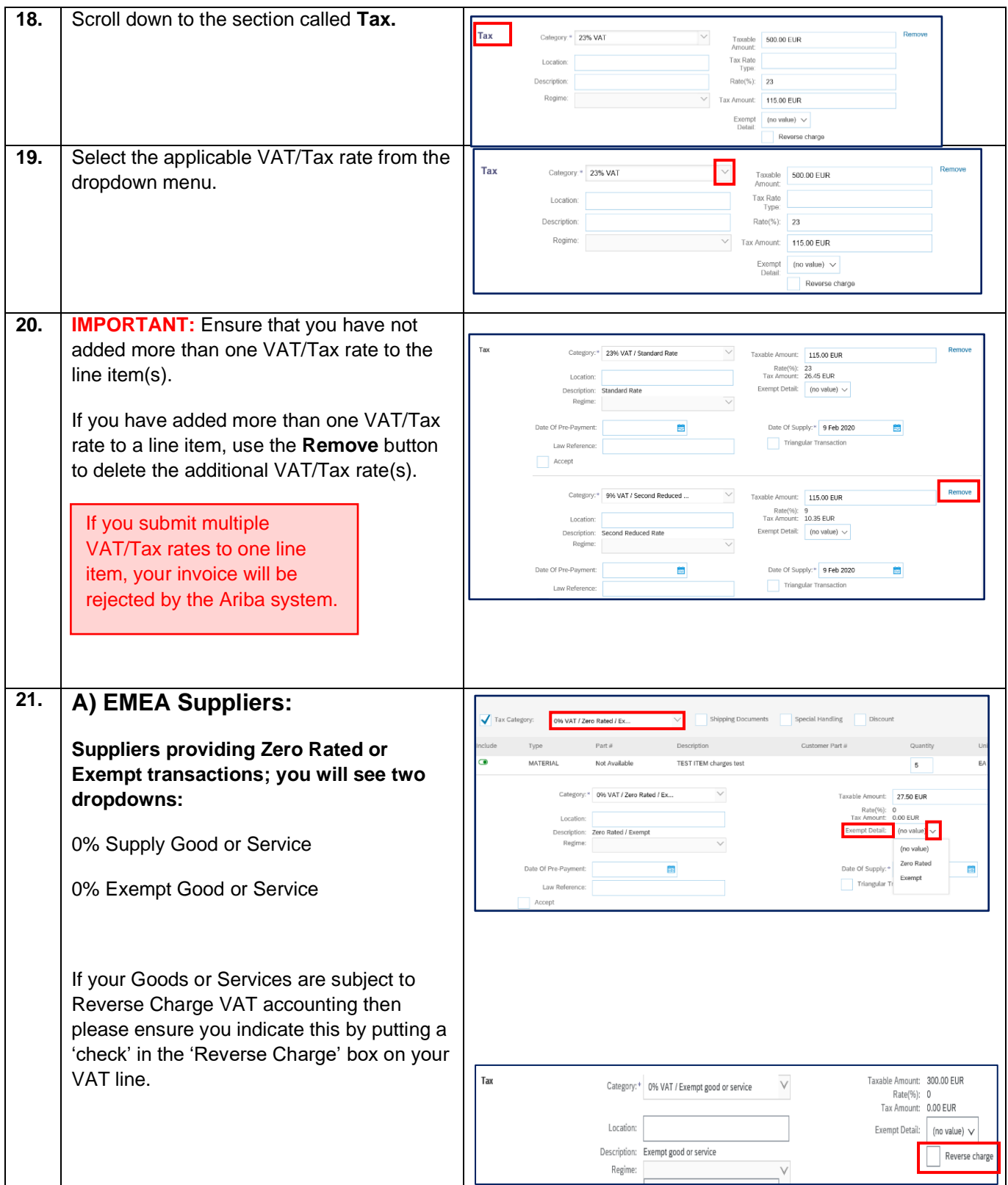

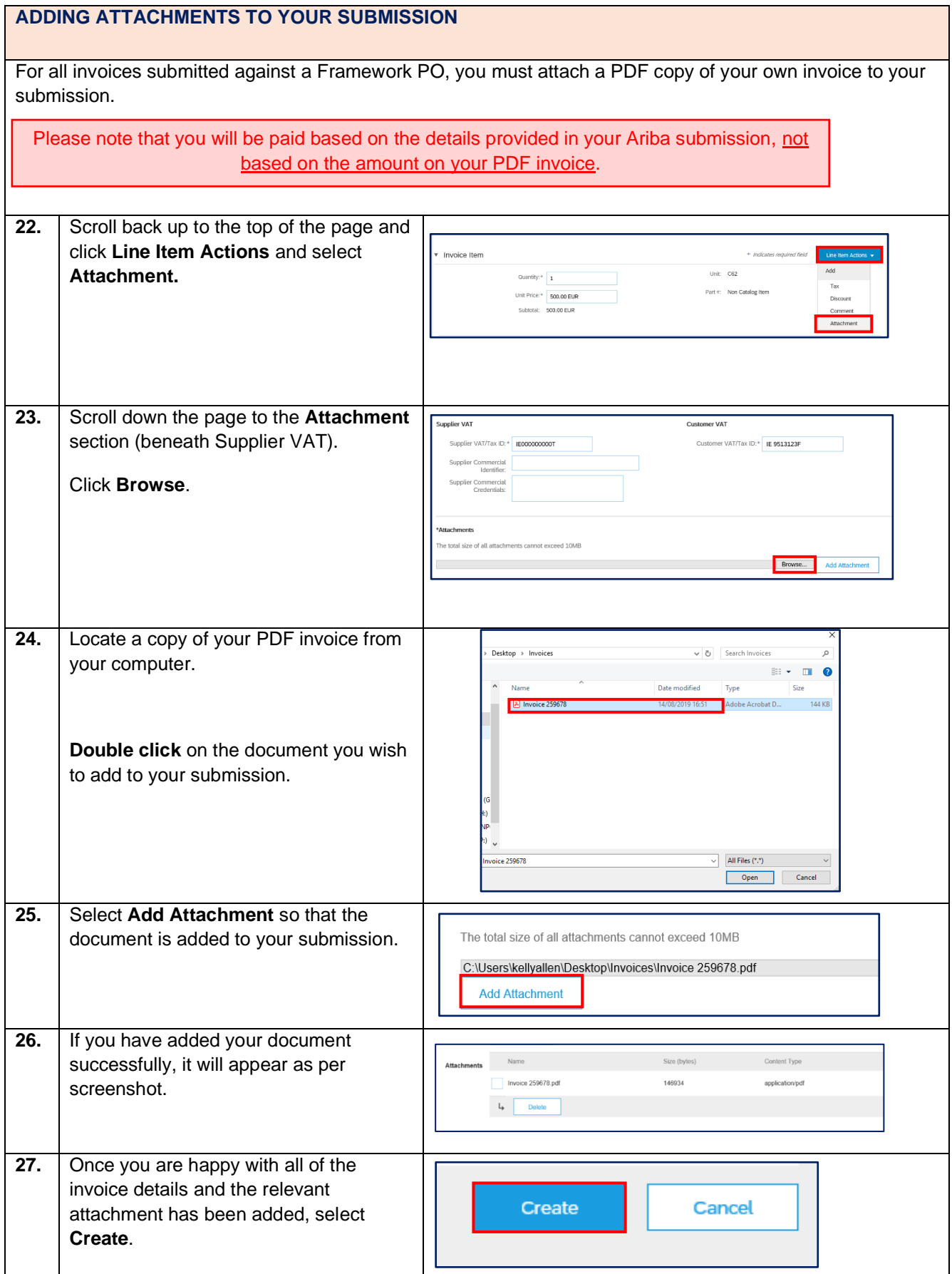

## **MULTIPLE INVOICES**

If you have multiple invoices to submit at this stage or you need to create an invoice against another line on the Framework Order, please follow the below steps.

Please skip to **Step 32** if this step is not relevant to you and you are ready to submit your invoice.

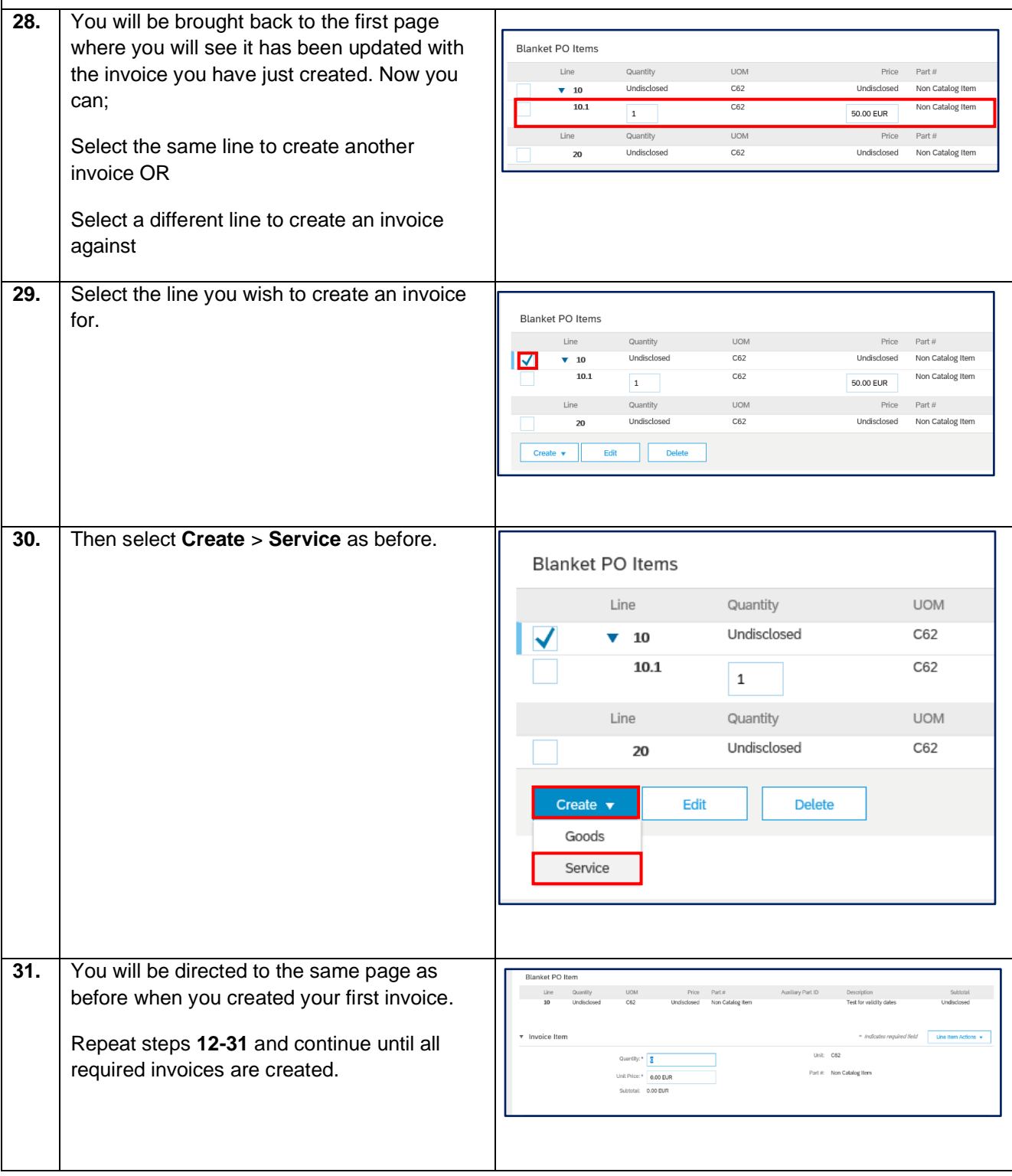

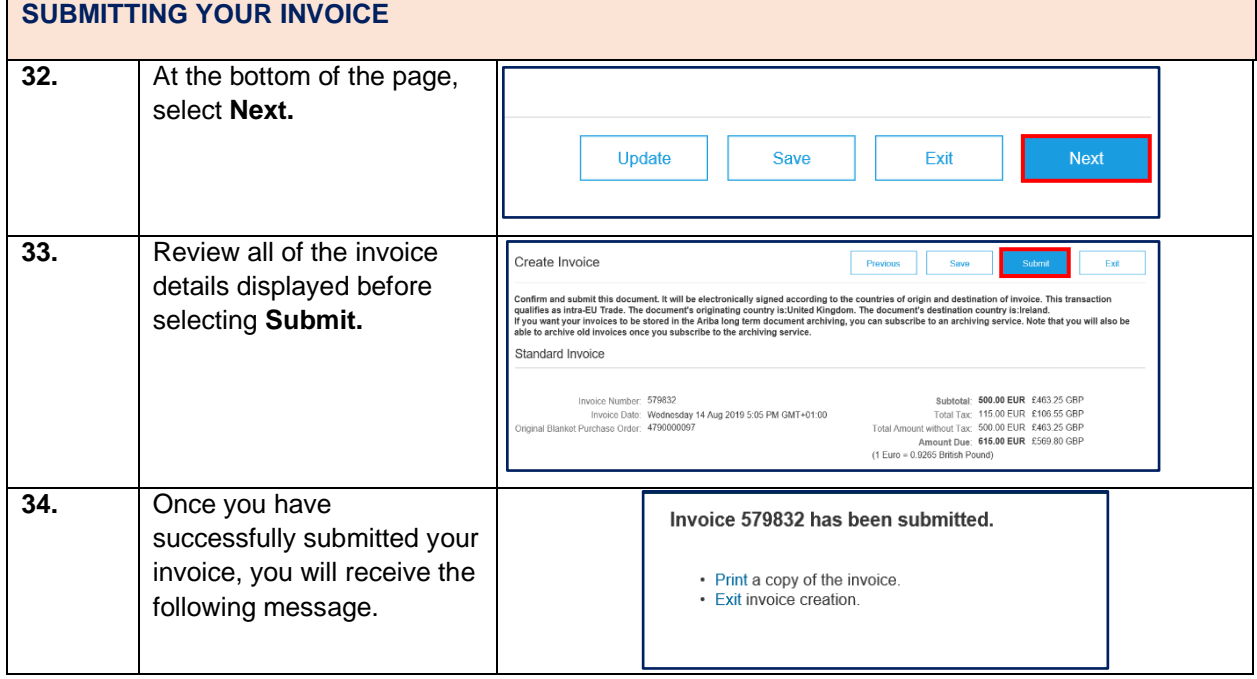